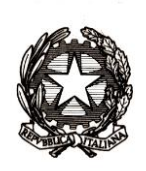

# *Ministero dell'istruzione, dell'università e della ricerca*

*Dipartimento per la programmazione e la gestione delle risorse umane, finanziarie e strumentali Direzione Generale per i contratti, gli acquisti e per i sistemi informativi e la statistica*

> Ai Dirigenti scolastici delle scuole statali Ai Coordinatori delle scuole paritarie Ai referenti delle Regioni aderenti al sistema delle Iscrizioni on Line

e, p.c. Al Capo Dipartimento per il sistema educativo di istruzione e di formazione

> Al Direttore Generale per gli ordinamenti scolastici e la valutazione del sistema nazionale di istruzione

Ai Direttori degli Uffici Scolastici Regionali

### Oggetto: **Iscrizioni on Line anno scolastico 2020/2021 – Fase di avvio**

Con la circolare n.22994 del 13 novembre 2019 viene stabilito il periodo per la presentazione delle domande di iscrizione per tutte le classi iniziali della scuola primaria, secondaria di primo grado e secondaria di secondo grado nonché per i Centri di Formazione Professionali regionali (CFP). Tale periodo è fissato dal 7 gennaio 2020 al 31 gennaio 2020.

Le iscrizioni alla scuola statale avvengono tramite la procedura on line; nel caso di iscrizione ad una scuola paritaria l'utilizzo della procedura on line è a discrezione della stessa scuola che può aderire personalizzando e pubblicando il proprio modello di iscrizione nell'area dedicata sul portale SIDI, così come previsto per le scuole statali.

Si effettuano on line anche le iscrizioni ai percorsi di istruzione e formazione professionale erogati in regime di sussidiarietà dagli istituti professionali nonché dai centri di formazione professionale accreditati dalle Regioni che aderiscono, con apposita convenzione, al sistema delle iscrizioni on line.

Le scuole statali che vogliono escludere dal procedimento delle iscrizioni on line i codici meccanografici dei plessi sui quali non intendono raccogliere iscrizioni per l'anno scolastico 2020/2021, devono accedere all'area "Gestione alunni - Utilità – Scelta Operativa" e selezionare l'opzione "Non sono previste frequenze nell'anno scolastico 2020-21".

Come di consueto sul portale SIDI sono disponibili due link:

"Iscrizioni on Line (Gestione modelli)" da utilizzare per la personalizzazione del modello.

 "Iscrizioni on Line (Supporto alle famiglie)" che permette alle scuole/CFP, durante il periodo delle iscrizioni, di inserire le domande per conto delle famiglie che non hanno la possibilità di utilizzare il sistema on line.

Inoltre si ricorda che a partire **dal 10 dicembre**, le scuole secondarie di I grado sono tenute a comunicare il "Consiglio orientativo" relativamente agli alunni frequentanti le classi conclusive. Per ciascun alunno la scuola può indicare non più di 3 scelte, specificando percorso, settore e indirizzo.

Per quanto riguarda le attività relative alla fase di avvio delle iscrizioni si fornisce di seguito una loro descrizione (schematizzata nell'allegato). Inoltre, nella sezione "Documenti e Manuali" dei servizi SIDI, sono disponibili delle smart guide relative a tutto il processo.

#### **1. Predisposizione del modulo di iscrizione (personalizzazione) dal 10/12/2019 al 31/12/2019.**

Il modello della domanda di iscrizione può essere personalizzato a partire da quello predisposto nell'anno precedente.

La funzione "Importa modulo anno precedente" consente di accedere all'ultimo modello personalizzato.

La funzione "Personalizza il modulo d'iscrizione" permette di apportare eventuali modifiche ed aggiungere le voci del "catalogo alunni" e "catalogo famiglia".

Nel caso in cui si vogliano richiedere ulteriori notizie occorre utilizzare la funzione "Ulteriori Informazioni da richiedere alla famiglia".

Al riguardo si ricorda che le informazioni aggiuntive:

- non possono essere indicate come obbligatorie;

- devono essere adeguatamente motivate in modo che sia evidente l'indispensabilità delle informazioni richieste rispetto a ciascuna finalità perseguita; tale motivazione viene visualizzata al momento della compilazione on line da parte delle famiglie;

- devono essere pertinenti e non eccedenti rispetto allo specifico obiettivo, finalizzato all'accoglimento delle domande di iscrizione e all'eventuale attribuzione di precedenze o punteggi nelle graduatorie/liste di attesa, definite con apposita delibera dal Consiglio d'istituto.

Si ricorda inoltre che i criteri di precedenza per l'iscrizione, adottati dalla scuola, vengono visualizzati anche nella pagina iniziale di "Scuola in chiaro".

#### **1.1 Gestione "tempi scuola" (scuole primarie e secondarie di primo grado)**

Il modello di iscrizione riporta tutte le possibili articolazioni dell'orario settimanale, previste dall'art.4 del D.P.R. n. 89/2009, in quanto la scelta del tempo scuola viene esercitata dalle famiglie.

Nella fase di personalizzazione le istituzioni scolastiche possono comunque indicare, attraverso una nota da inserire accanto a ciascun tempo scuola, l'orario non attivato nell'anno scolastico 2019/2020, così da fornire un'adeguata informazione alle famiglie.

#### **1.2 Gestione dell'indirizzo musicale (scuole secondarie di primo grado)**

All'atto dell'iscrizione, i genitori esprimono le proprie opzioni rispetto alle possibili articolazioni dell'orario settimanale (previste dall'art. 5 del D.P.R. n. 89/2009) presenti nel modello.

Il sistema imposta di default l'indirizzo "ordinario".

Per aggiungere l'offerta dell'indirizzo musicale si deve selezionare la voce di menu "indirizzo musicale e strumenti" ed inserire almeno uno strumento musicale. Oltre allo strumento, la scuola deve indicare la data prevista per lo svolgimento della prova attitudinale e ulteriori informazioni

riguardanti la prova e utili per la scelta delle famiglie. La famiglia, in caso di scelta dell'indirizzo musicale, seleziona lo strumento per il quale intende optare e, nel caso di più strumenti, può indicare l'ordine di preferenza.

#### **1.3 Gestione indirizzi di studio (scuole secondarie di secondo grado)**

La funzione di gestione degli indirizzi di studio consente:

- ai licei di inserire il percorso e l'indirizzo offerto;
- agli istituti tecnici di specificare sia il settore sia l'indirizzo;

- agli istituti professionali di indicare gli indirizzi previsti dal D.lgs.13 aprile 2017, n.61, e l'offerta formativa sussidiaria (IeFP).

#### **1.4 Gestione corsi IeFP (per Centri di Formazione Professionali)**

La funzione di gestione dei corsi consente alla Regione di indicare, per ogni CFP, i corsi IeFP offerti, selezionandoli tra quelli classificati nelle tabelle Ministeriali.

#### **2. Verifica del modulo e sua pubblicazione**

Come per lo scorso anno le scuole/Regioni avranno la possibilità di effettuare il test sul proprio modello personalizzato, simulando l'iscrizione on line così come avviene per l'utente famiglia, per valutare l'idoneità e la completezza del modello predisposto.

Per effettuare il test la scuola/Regione deve prima validare e pubblicare il modello utilizzando le funzioni "Validazione modulo" e "Pubblicazione modulo" presenti nell'applicazione di "Personalizzazione modello".

Nella fase di test, la pubblicazione rende disponibile il modello solo nel SIDI, ad esclusivo uso delle scuole/Regioni, ed è possibile simulare la compilazione della domanda fino alla funzione di inoltro (funzione disabilitata nel periodo della "personalizzazione"). Qualora la scuola/Regione dovesse rilevare che il modulo pubblicato non risponda alle proprie esigenze, può eseguire l'annullamento della pubblicazione, modificare il modello e procedere ad una nuova pubblicazione.

Le domande inserite come prove presenteranno lo stato "da inoltrare" e, prima dell'apertura delle iscrizioni alle famiglie, saranno cancellate in automatico dal sistema informativo.

La pubblicazione del modello personalizzato, anche se non modificato, deve avvenire entro il **31 dicembre 2019**. Dopo tale data non saranno consentiti interventi di alcun genere neanche se si tratti della sola pubblicazione.

Nel caso in cui la scuola statale non abbia pubblicato il modello entro il 31 dicembre 2019, si procederà in automatico alla pubblicazione del modello di base.

Le **scuole paritarie** che vogliono aderire al sistema delle Iscrizioni on Line devono necessariamente personalizzare (anche inserendo solo i contatti), validare e pubblicare il modello per renderlo disponibile alle famiglie. Per queste scuole non è prevista la pubblicazione in automatico del modulo di base.

#### **3. Nota informativa sul trattamento dei dati**

L'informativa sul trattamento dei dati personali predisposta dal MIUR, distinta per le scuole statali e paritarie, ai sensi del Regolamento UE 679/2016 e del successivo decreto legislativo n.101 del 10 agosto 2018, viene visualizzata prima dell'accesso alle pagine per la compilazione del modello di iscrizione e le famiglie ne prendono atto attivando l'apposita funzione di presa visione (casella di spunta) nel caso in cui la scelta sia una scuola statale; se invece la prima scelta è una scuola paritaria o un CFP viene richiesta l'accettazione al trattamento dei dati.

## *Direzione Generale per i contratti, gli acquisti e per i sistemi informativi e la statistica*

Le istituzioni scolastiche che, in virtù dell'autonomia, abbiano integrato il modulo di iscrizione con la richiesta di dati personali aggiuntivi necessari per fornire alle famiglie particolari servizi ovvero per renderle consapevoli dei criteri di precedenza nelle iscrizioni (come deliberato dal Consiglio d'Istituto), devono completare l'informativa con l'indicazione della delibera.

> per Il Direttore Generale il Dirigente Piergiorgio Cosi

Firmato digitalmente da COSI PIERGIORGIO<br>C = IT<br>O = MINISTERO ISTRUZIONE UNIVERSITA' E<br>RICERCA

# **Allegato**

# **Calendario delle attività riferibili alla prima fase "Avvio delle iscrizioni"**

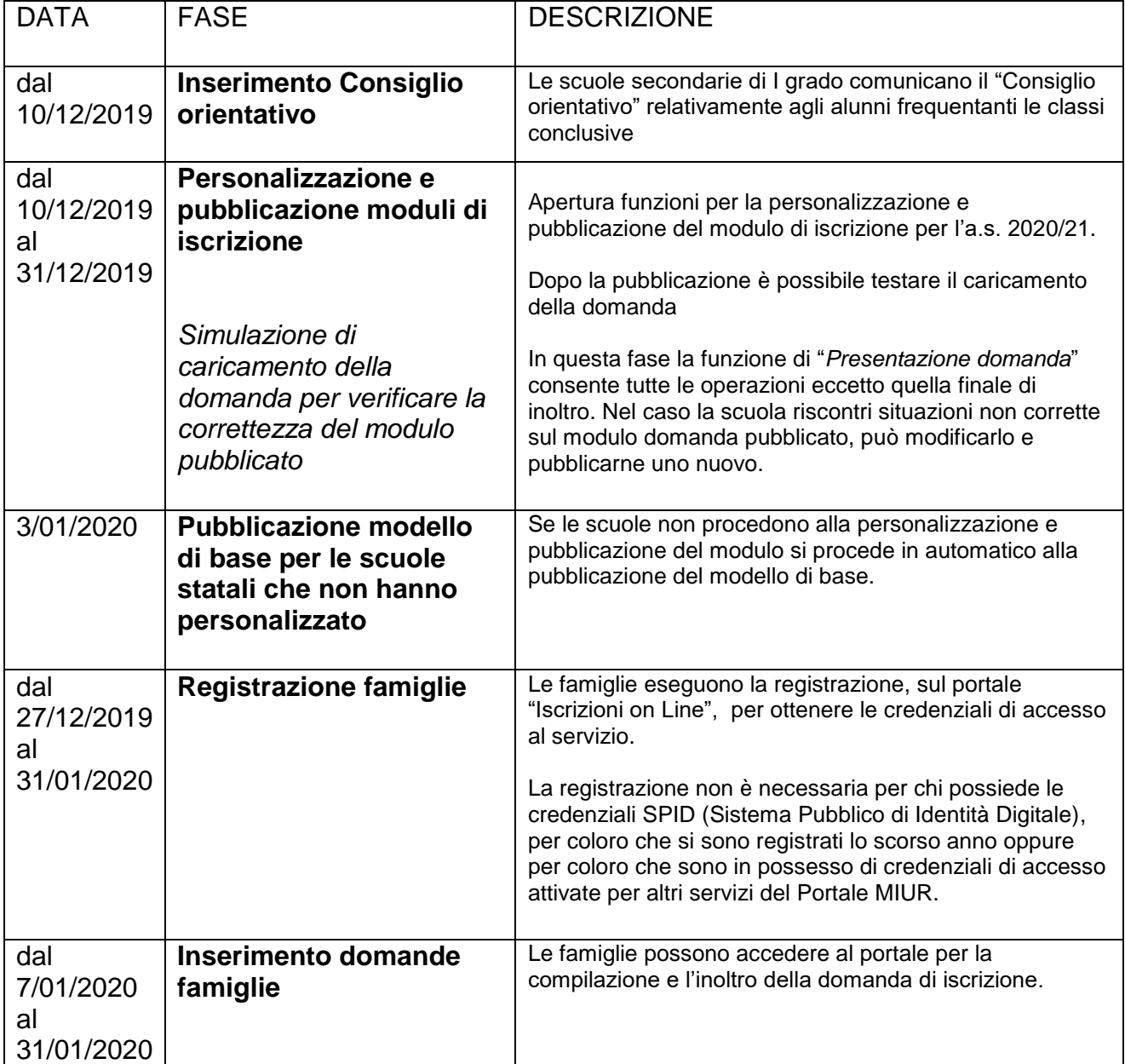